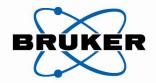

Bruker BioSpin

# SampleMail•

User Guide

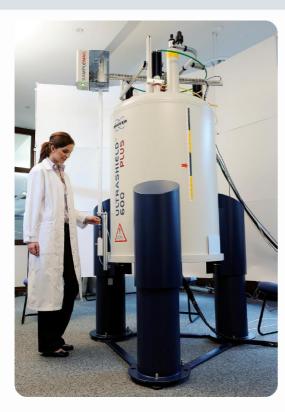

think forward

NMR Spectroscopy

#### This Manual was written by

#### Gabriel Weilenmann

# Copyright<sup>©</sup> by Bruker BioSpin AG

All rights reserved. No part of this publication may be reproduced, stored in a retrieval system, or transmitted, in any form, or by any means without the prior consent of the publisher. Product names used are trademarks or registered trademarks of their respective holders.

©; Date: 6 April 2010

Bruker BioSpin AG Fällanden, Switzerland P/N:Z31931

DWG No.: Z4D11288

| 1 | General information    | 6  |
|---|------------------------|----|
| 2 | Operating instructions | 11 |
| 3 | Maintenance            | 57 |
| 4 | Appendix               | 61 |

T02813\_00\_02 Page 3 of 64

| 1 | General information 6                                  |                                                    |                                                                          |    |  |  |  |
|---|--------------------------------------------------------|----------------------------------------------------|--------------------------------------------------------------------------|----|--|--|--|
|   | 1.1                                                    | Inte                                               | ended use of the unit                                                    | 6  |  |  |  |
|   | 1.2                                                    | Te                                                 | chnical requirements / Data / Characteristics                            | 6  |  |  |  |
|   |                                                        | 1.2.1                                              | Electrical characteristics                                               | 6  |  |  |  |
|   |                                                        | 1.2.2                                              | Pneumatic characteristics                                                | 6  |  |  |  |
|   |                                                        | 1.2.3                                              | Thermal characteristics                                                  | 6  |  |  |  |
|   |                                                        | 1.2.4                                              | Weight and geometrical dimensions                                        | 7  |  |  |  |
|   | 1.3                                                    | Co                                                 | ntent of the delivery                                                    | 8  |  |  |  |
|   |                                                        | 1.3.1                                              | Components                                                               | 8  |  |  |  |
|   |                                                        | 1.3.2                                              | Accessories                                                              | 9  |  |  |  |
|   | 1.4                                                    | Un                                                 | it connections                                                           | 10 |  |  |  |
|   |                                                        | 1.4.1                                              | Outputs                                                                  | 10 |  |  |  |
|   |                                                        | 1.4.2                                              | Inputs                                                                   | 11 |  |  |  |
|   |                                                        | 1.4.3                                              | Installation instructions                                                | 11 |  |  |  |
| 2 | Ope                                                    | rating i                                           | nstructions                                                              | 11 |  |  |  |
| - | 2.1                                                    | Sa                                                 | mple Mail in the Normal mode (Automatic inject inactive)                 | 11 |  |  |  |
|   |                                                        | 2.1.1                                              | Switching the Sample Mail active                                         | 12 |  |  |  |
|   |                                                        | 2.1.2                                              | Introducing the sample into the loading compartment                      | 12 |  |  |  |
|   |                                                        | 2.1.3                                              | Starting the sample transport                                            | 17 |  |  |  |
|   |                                                        | 2.1.4                                              | Ejecting the sample                                                      | 20 |  |  |  |
|   | 2.2                                                    | Sa                                                 | mple Mail in the Normal mode (Automatic inject active)                   | 24 |  |  |  |
|   |                                                        | 2.2.1                                              | Switching the Sample Mail active                                         | 24 |  |  |  |
|   |                                                        | 2.2.2                                              | Introducing the sample into the loading compartment                      | 24 |  |  |  |
|   |                                                        | 2.2.3                                              | Starting the sample transport                                            | 28 |  |  |  |
|   |                                                        | 2.2.4                                              | Ejecting the sample                                                      | 29 |  |  |  |
|   | 2.3 Manual mode, Sample Mail inactive (Emergency mode) |                                                    |                                                                          |    |  |  |  |
|   |                                                        | 2.3.1                                              | Switching the Sample Mail inactive                                       | 33 |  |  |  |
|   |                                                        | 2.3.2                                              | Guiding the sample into the magnet                                       | 33 |  |  |  |
|   |                                                        | 2.3.3                                              | Ejecting the sample                                                      | 36 |  |  |  |
|   | 2.4                                                    | En                                                 | able/Disable Automatic Inject                                            | 38 |  |  |  |
|   | 2.5                                                    | Switching between Sample Mail active/inactive      |                                                                          |    |  |  |  |
|   | 2.6                                                    | Procedure in case of faults and maintenance work50 |                                                                          |    |  |  |  |
|   | 2.7                                                    | Troubleshooting50                                  |                                                                          |    |  |  |  |
|   | 2.8                                                    | Spinners that can be used                          |                                                                          |    |  |  |  |
|   | 2.9                                                    | De                                                 | scription of the operating elements and their use in all operating modes | 52 |  |  |  |
|   |                                                        | 2.9.1                                              | Operating elements for the supply of energy                              | 52 |  |  |  |
|   |                                                        | 2.9.2                                              | Operating element for the infeed and removal of NMR samples              | 53 |  |  |  |
|   | 2.10                                                   | Ex                                                 | planation of the safety-related symbols on the unit                      | 55 |  |  |  |
|   |                                                        | 2.10.1                                             | Warning of hazard areas                                                  | 55 |  |  |  |

T02813\_00\_02 Page 4 of 64

|   |      | 2.10.2  | Warning of biological hazard                    | 55 |
|---|------|---------|-------------------------------------------------|----|
|   | 2.11 | Pro     | ocurement of consumables and operating material | 56 |
| 3 | Mai  | ntenanc | e                                               | 57 |
|   | 3.1  | Inst    | tructions for cleaning and decontamination      | 57 |
|   |      | 3.1.1   | Cleaning optical sensors                        | 57 |
|   |      | 3.1.2   | Cleaning of actuators                           | 58 |
|   |      | 3.1.3   | Decontamination                                 | 58 |
|   | 3.2  | Pre     | eventative maintenance requirements             | 59 |
|   |      | 3.2.1   | Changing the O-ring on the TRANSFER SLIDER TUBE | 59 |
|   |      | 3.2.2   | Lubricating the liner axis unit                 | 60 |
| 4 | App  | endix   |                                                 | 61 |

T02813\_00\_02 Page 5 of 64

# 1 General information

#### 1.1 Intended use of the unit

SampleMail is a transport device that has been developed to transport NMR samples from a location that can be reached without aids, and is easily accessible to the operating personnel to the NMR measurement in the magnetic centre of the cryostat and back again.

As in the use of the well-known and tested BST system, the transportation of NMR samples must thereby only take place within sample glasses, together with the respectively designated spinners or shuttles.

## 1.2 Technical requirements / Data / Characteristics

#### 1.2.1 Electrical characteristics

Requirement on the SampleMail input:

Operating voltage: 24 VDC Current consumption: 0.7 A

Requirements on the electrical supply:

Mains frequency: 50 / 60 Hz Mains voltage: 100 - 240 VAC

#### 1.2.2 Pneumatic characteristics

Gas pressure:  $\geq 5$ ;  $\leq 7$  bar Gas consumption (lift):  $\geq 100$ l/min at 1 bar (ambient pressure)

#### 1.2.3 Thermal characteristics

Ambient temperature:  $\geq$  5;  $\leq$  35 °C Relative air humidity: Max. 80% up to 31°C and linear reduction down to 50% at 40°C

T02813\_00\_02 Page 6 of 64

#### 1.2.4 Weight and geometrical dimensions

\* Weight: 11.35 kg
\*\*Dimensions: 290\*\* x 190 x 1290 mm

(height x width x length)

T02813\_00\_02 Page 7 of 64

<sup>\*</sup>The weight data only relates to the main assemblies *without* accessories (See Fig. 1.3-1: Overview of assemblies, Item No. 1 to Item No. 5)

<sup>\*\*</sup>The dimensional data only relates to the main assembly "Linear Axis Unit", as the height can vary depending on the cryostat model. (See Fig. 1.3-1: Overview of assemblies, Item No. 1)

# 1.3 Content of the delivery

# 1.3.1 Components

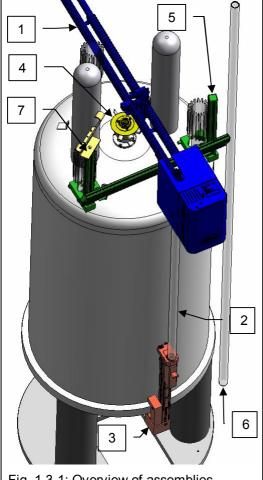

| Fig. 1.3-1: Overview of assemb | lies |
|--------------------------------|------|
|--------------------------------|------|

| List of Assemblies |          |                                          |         |  |  |
|--------------------|----------|------------------------------------------|---------|--|--|
| Item<br>No.        | Quantity | P/N                                      |         |  |  |
| 1                  | 1        | Linear Axis Unit                         | Z116747 |  |  |
| 2                  | 1        | Transport Tube                           | Z116796 |  |  |
| 3                  | 1        | Hand Slider Unit                         | Z116632 |  |  |
| 4                  | 1        | Linear Axis Mounting<br>Unit BST Side    | Z116603 |  |  |
| 5                  | 1        | Linear Axis Mounting Unit N₂ Nozzle Side | Z116611 |  |  |
| 6*                 | 1        | Long Transport Tube                      | Z117094 |  |  |
| 7**                | 1        | Holder for Cryofit<br>Applications       | Z116586 |  |  |

- Only for Magnets >700 MHz enclosed in the part package
- \*\* Option for Cryofit unit (Cryofit-Holder is not enclosed in the standard part package )

T02813\_00\_02 Page 8 of 64

#### 1.3.2 Accessories

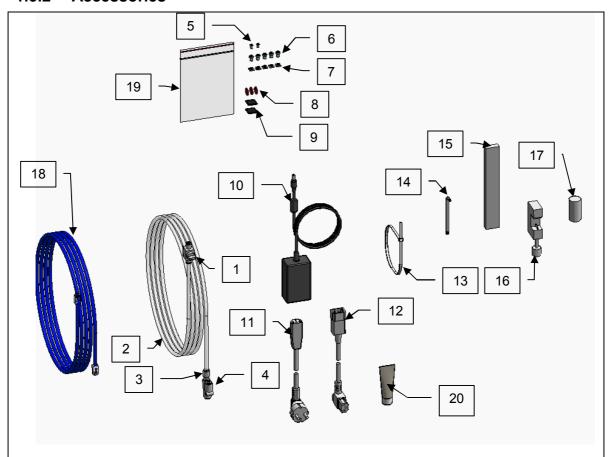

Fig. 1.3-2: Overview of accessories

|             | List of accessories |                           |             |  |             |          |                                  |         |
|-------------|---------------------|---------------------------|-------------|--|-------------|----------|----------------------------------|---------|
| Item<br>No. | Quantity            | Description               | P/N         |  | Item<br>No. | Quantity | Description                      | P/N     |
| 1           | 1                   | Finger Valve              | Kit 1801239 |  | 12          | 1        | Cable IEC320                     | 81053   |
| 2           | 1                   | Hose Transparent<br>L=12m | Kit 1801239 |  | 13          | 18       | Cable Strap                      | 3630    |
| 3           | 1                   | Connector 8/6 mm          | Kit 1801239 |  | 14          | 1        | Torx Key Nr. 25                  | 1801325 |
| 4           | 1                   | Y-Connector 8/8 mm        | Kit 1801239 |  | 15          | 1        | Bubble Level                     | 1801323 |
| 5           | 2                   | Screw M3x8 ISO<br>7380    | 49292       |  | 16          | 1        | Tube Cutter                      | 1801322 |
| 6           | 5                   | Screw M5x8 ISO<br>14580   | 1801228     |  | 17          | 1        | Tube Cutting Bolt                | Z116797 |
| 7           | 5                   | Slot Nut M5               | 1801227     |  | 18          | 1        | Cable RJ45 blue<br>L=10m         | 85998   |
| 8           | 3                   | O-Seal                    | 1801211     |  | 19          | 1        | VPM PE Bag<br>115X155            | 21232   |
| 9           | 2                   | Profile Cap 20x20         | 1801226     |  | 20          | 1        | Festo Grease LUB-<br>KC1         | 1803238 |
| 10          | 1                   | Power Supply              | 1801324     |  | 21          | 1        | SampleMail<br>User Guide         | Z31931  |
| 11          | 1                   | Cable Schuko              | 20315       |  | 22          | 1        | SampleMail<br>Installation Guide | Z31930  |

T02813\_00\_02 Page 9 of 64

#### 1.4 Unit connections

#### 1.4.1 Outputs

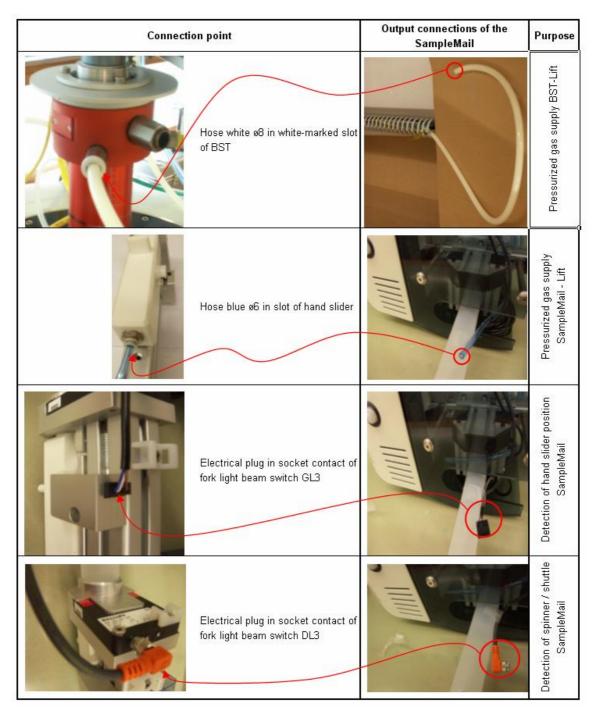

Fig. 1.4-1: Overview of the output connections

T02813\_00\_02 Page 10 of 64

#### **1.4.2** Inputs

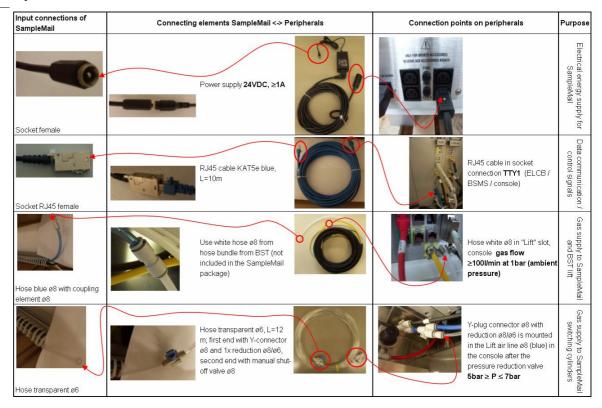

Fig. 1.4-2: Input connections

#### 1.4.3 Installation instructions

The unit will normally be installed and put into operation by a service specialist from BRUKER following the instructions in the "SampleMail Installation Guide" manual P/N Z31930.

If the unit is put into service by a non-authorised person – or without the supervision of an authorised person, BRUKER will accept no liability for any damage to fittings, property or persons. The determination of persons authorised to carry out the installation and commissioning may only be carried out by BRUKER.

# 2 Operating instructions

# 2.1 Sample Mail in the Normal mode (Automatic inject inactive)

Automatic inject inactive means that the Sample Mail is being controlled from the Soft-Panel or the external keyboard. If the Automatic inject is activated, the sample transportation will be immediately triggered by the manual closing of the loading compartment.

T02813\_00\_02 Page 11 of 64

### 2.1.1 Switching the Sample Mail active

It must first be ensured that the Sample Mail is active. Please refer to Chapter 2.8 for this.

#### 2.1.2 Introducing the sample into the loading compartment

#### 1) Status check

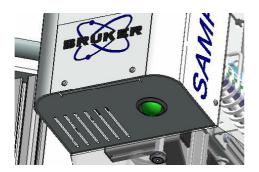

Before carrying out any manipulation, look up to the Sample Mail housing and check that the control lamp is lit up green. This means that there are no more samples in the magnet and that the system is ready to accept a new sample.

T02813\_00\_02 Page 12 of 64

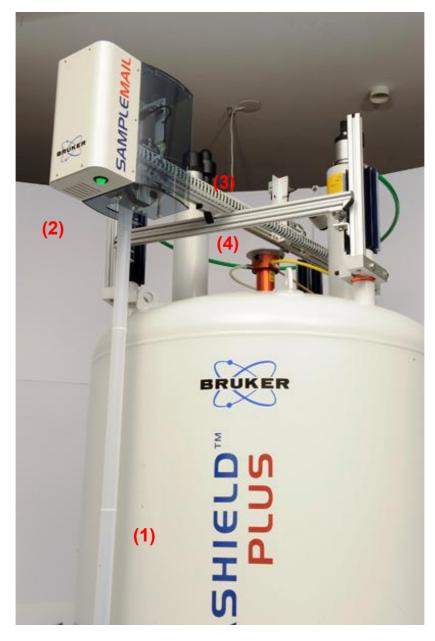

Overview of the SampleMail

- (1) Transport tube
- (2) Housing with status lamp
- (3) Transport rail
- (4) BST upper part, inlet opening

T02813\_00\_02 Page 13 of 64

# 2) Open the loading compartment

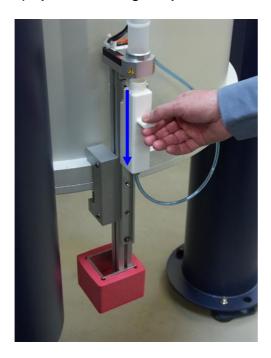

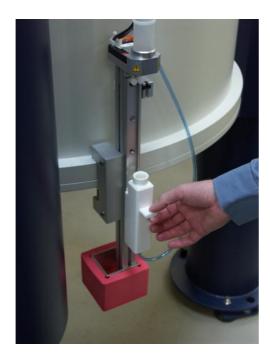

Take hold of the slider and pull it down to the stop.

T02813\_00\_02 Page 14 of 64

# (3) Insert the sample

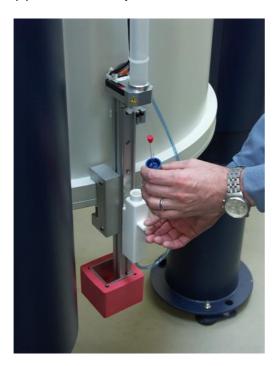

Feed in the sample

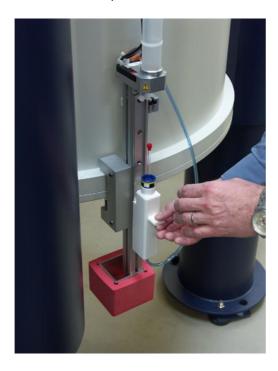

Check the seat

T02813\_00\_02 Page 15 of 64

# (4) Close the loading compartment

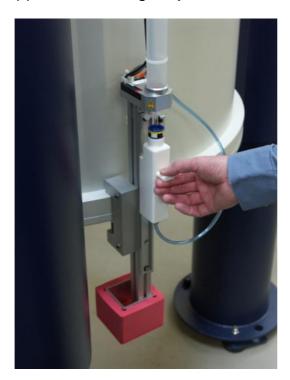

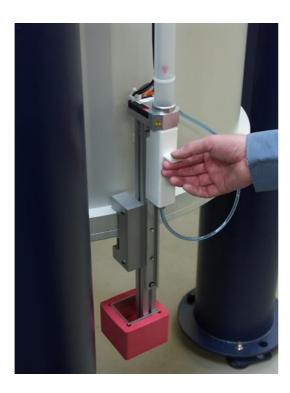

Push the slider right up to the stop.

T02813\_00\_02 Page 16 of 64

#### 2.1.3 Starting the sample transport

<u>Automatic inject inactive</u> (control of the sample transport via TopSpin or keyboard)

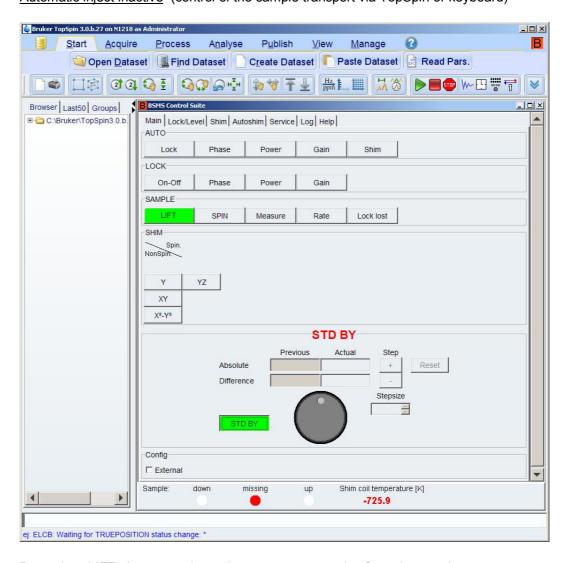

Press the <LIFT> button to trigger the transport, operation from the panel

T02813\_00\_02 Page 17 of 64

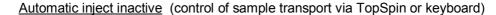

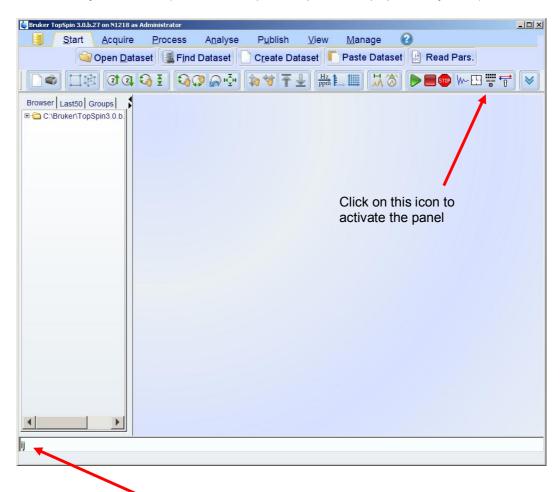

Enter  $\rightarrow$  Return into the command line <ij> (inject), and the sample transport will be triggered. Operation without the panel.

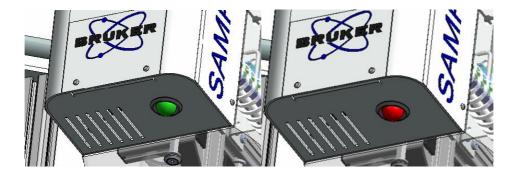

During the transport, the lamp on the Sample housing will alternately blink red/green.

T02813\_00\_02 Page 18 of 64

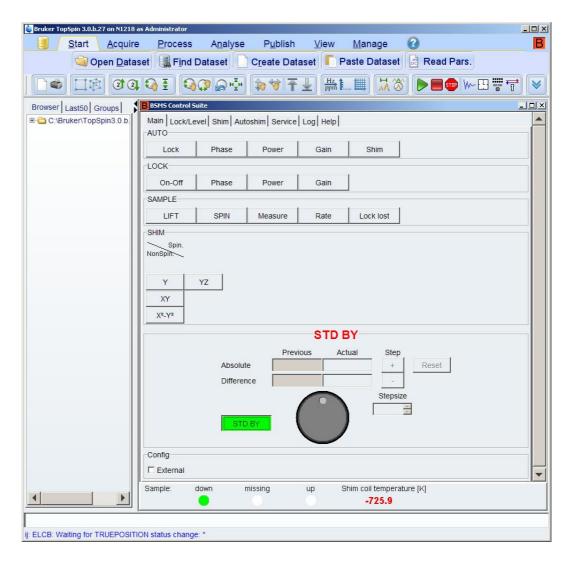

Once the sample has reached the magnet centre, this will be indicated by the green <down> lamp.

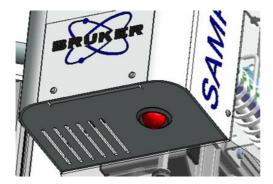

At the same time, the status display on the sample housing will go to red. The NMR experiment can now be carried out.

T02813\_00\_02 Page 19 of 64

## 2.1.4 Ejecting the sample

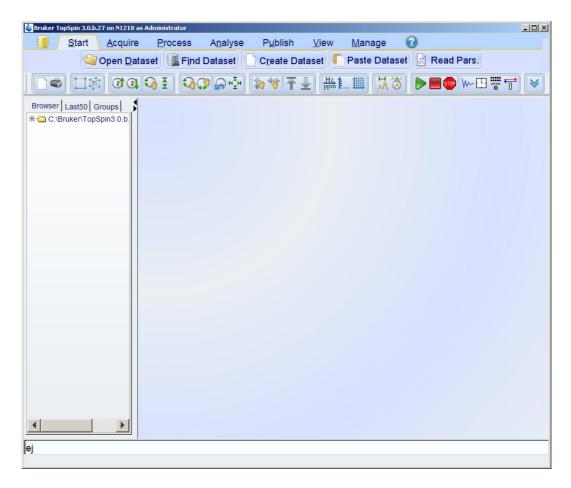

Trigger the return transport of the sample by entering <ej> (eject) into the command line in TopSpin. As an alternative, the procedure can also be triggered from the panel (or from an external keyboard) by pressing the LIFT button.

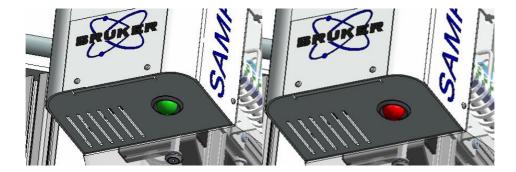

During the transport, the status display will alternately blink red/green.

T02813\_00\_02 Page 20 of 64

#### (1) Removing the sample from the loading compartment

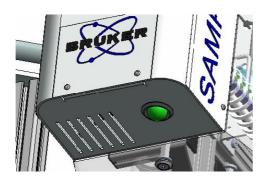

The sample travels back into the loading compartment, and the status control lamp then switches to green again. The sample can now be removed.

#### (2) Opening the loading compartment and removing the sample

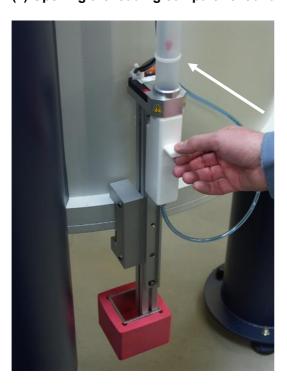

As soon as the sample has arrived in the loading compartment (arrow), open the latter downwards.

T02813\_00\_02 Page 21 of 64

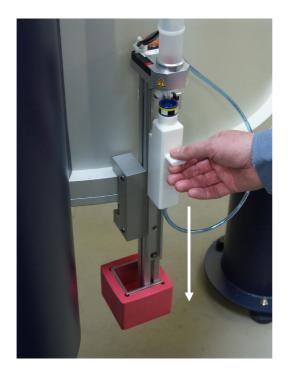

Opening the loading compartment

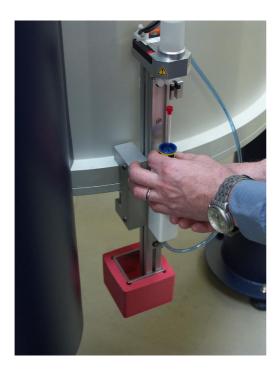

Removing the sample

T02813\_00\_02 Page 22 of 64

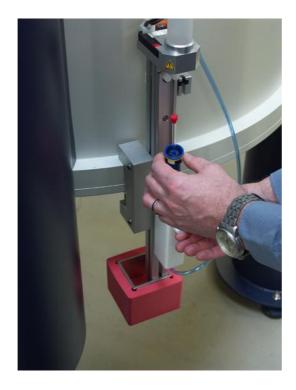

Removing the sample

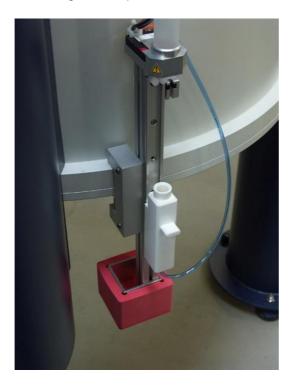

If the compartment is not to be reloaded for a further experiment, it is important that the slider should be left open.

T02813\_00\_02 Page 23 of 64

# 2.2 Sample Mail in the Normal mode (Automatic inject active)

If the Sample Mail is set to Automatic inject active, the Soft Panel or keyboard does not have to be used to inject the Sample. The transport will be triggered by the closing movement of the loading compartment.

#### 2.2.1 Switching the Sample Mail active

It must first be ensured that the Sample Mail is active. Please refer to Chapter 2.8 for this.

#### 2.2.2 Introducing the sample into the loading compartment

#### 1) Status check

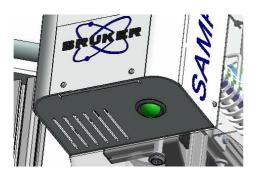

Before any manipulation is done, look up to the Sample Mail housing and check that the control lamp is lit up green. This means that there are no more samples in the magnet and that the system is ready to accept a new sample.

T02813\_00\_02 Page 24 of 64

# 2) Open the loading compartment

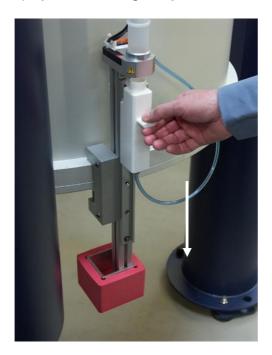

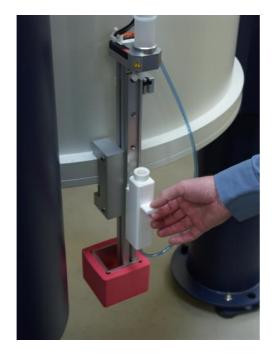

Take hold of the slider and pull it down to the stop.

T02813\_00\_02 Page 25 of 64

# (3) Insert the sample

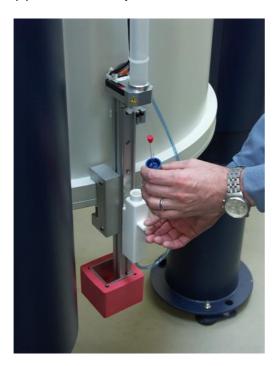

Feed in the sample

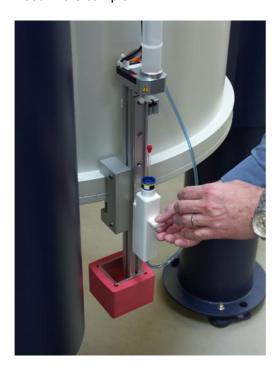

Check the seat

T02813\_00\_02 Page 26 of 64

# (4) Close the loading compartment

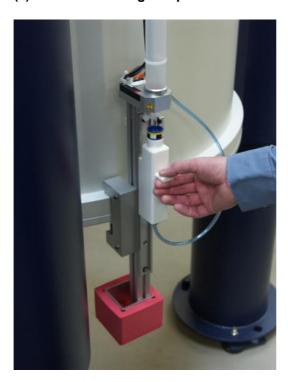

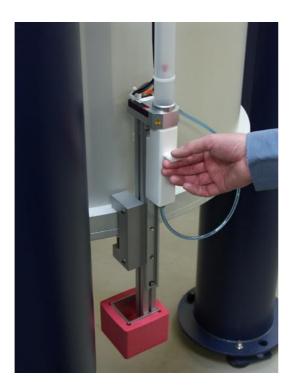

Push the slider right up to the stop, and the transport will now be triggered.

T02813\_00\_02 Page 27 of 64

#### 2.2.3 Starting the sample transport

#### Automatic inject active

The sample transport will be triggered by the closing of the transport compartment.

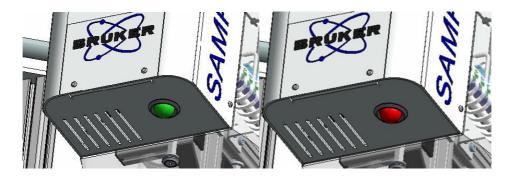

During the transport, the lamp on the sample housing will alternately blink red/green.

Once the sample has reached the magnet centre, this will be indicated by the green <down> lamp.

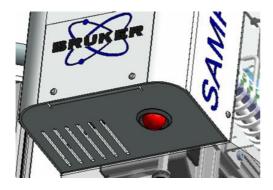

At the same time, the status display on the sample housing will go to red. The NMR experiment can now be carried out.

T02813\_00\_02 Page 28 of 64

#### 2.2.4 Ejecting the sample

Briefly opening the loading compartment and then closing it again triggers the return transport of the sample, or the command to do this can be entered into the TopSpin command line.

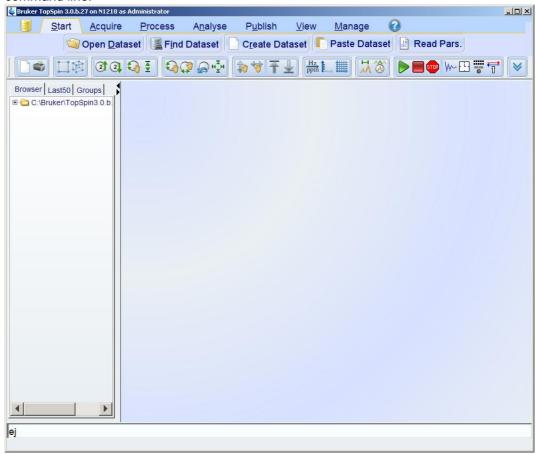

Trigger the return transport of the sample by entering <ej> (eject) into the command line in TopSpin, or use the Soft Panel or keyboard (Lift button)

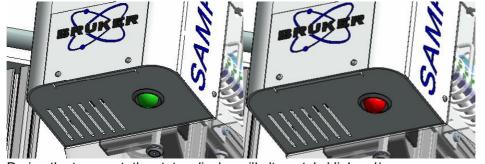

During the transport, the status display will alternately blink red/green.

T02813\_00\_02 Page 29 of 64

#### (1) Removing the sample from the loading compartment

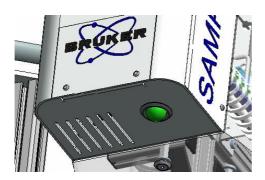

The sample travels back into the loading compartment, and the status control lamp then switches to green again. The sample can now be removed.

#### (2) Opening the loading compartment and removing the sample

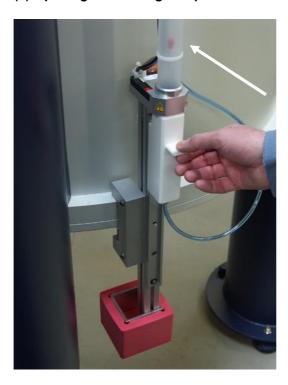

As soon as the sample can be seen to have arrived in the loading compartment (arrow), open the latter downwards.

T02813\_00\_02 Page 30 of 64

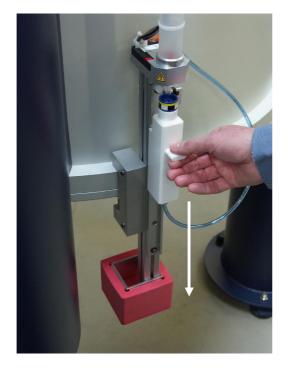

Opening the loading compartment

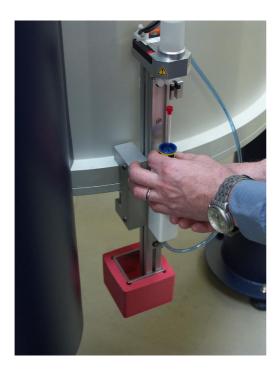

Removing the sample

T02813\_00\_02 Page 31 of 64

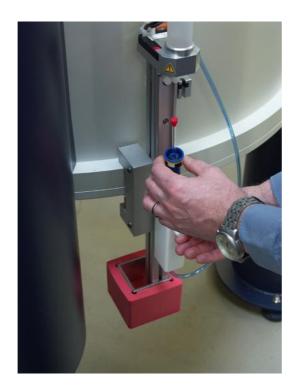

Removing the sample

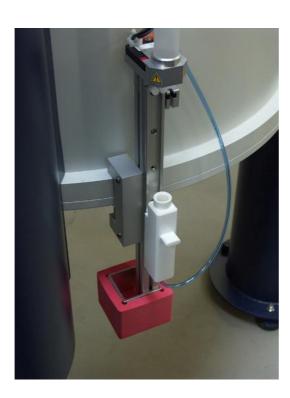

If the compartment is not to be reloaded for a further experiment, it is important that the slider should be left open.

T02813\_00\_02 Page 32 of 64

# 2.3 Manual mode, Sample Mail inactive (Emergency mode)

#### 2.3.1 Switching the Sample Mail inactive

See Chapter 2.8.

# 2.3.2 Guiding the sample into the magnet

#### (1) Switching lift on

This takes place by entering the command <ej> (eject) into the TopSpin command line, or by using the Lift button on the Soft Panel or keyboard.

#### (2) Check of the air flow

Once the lift has been started, the airflow slowly increases, and this must be clearly audible.

#### (3) Insert the sample into the BST

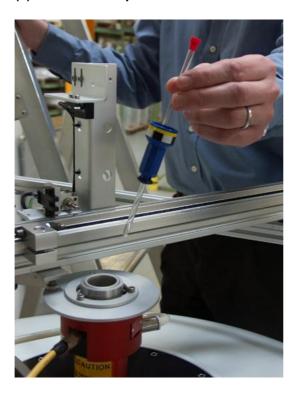

T02813\_00\_02 Page 33 of 64

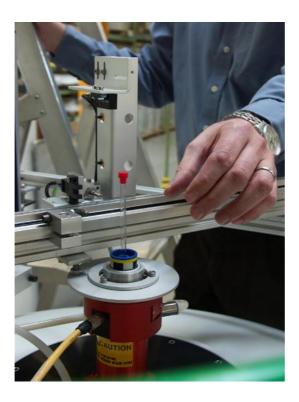

The spinner hovers on the airflow

#### (4) Lowering the sample

Switch off the lift. This can be done by entering the command <ij> (inject) into the TopSpin command line, or can take place using the Lift button on the Soft Panel or keyboard. Then wait until the control lamp "Sample down" lights up (Soft Panel or keyboard).

T02813\_00\_02 Page 34 of 64

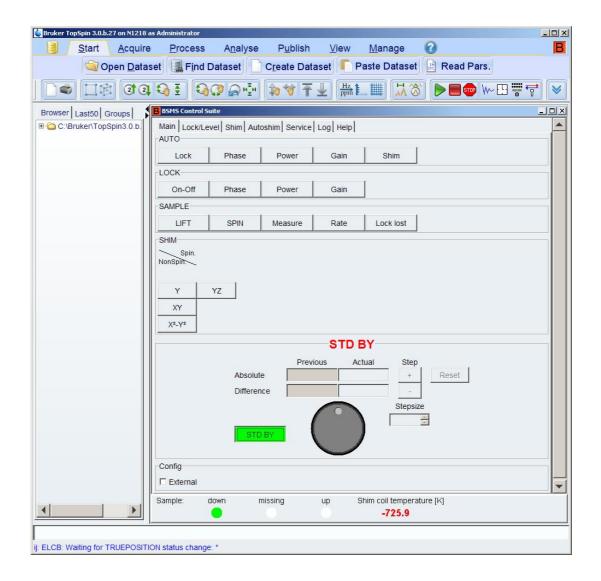

#### (5) Sample Down

The sample is now in the magnetic centre and the NMR measurement can be carried out. This status is indicated by "Sample down".

T02813\_00\_02 Page 35 of 64

#### 2.3.3 Ejecting the sample

#### (1) Ejecting the sample

This is carried out by entering the command <ej> (eject) into the TopSpin command line, or using the Lift button on the Soft Panel or keyboard. Wait until the sample appears at the top by the BST.

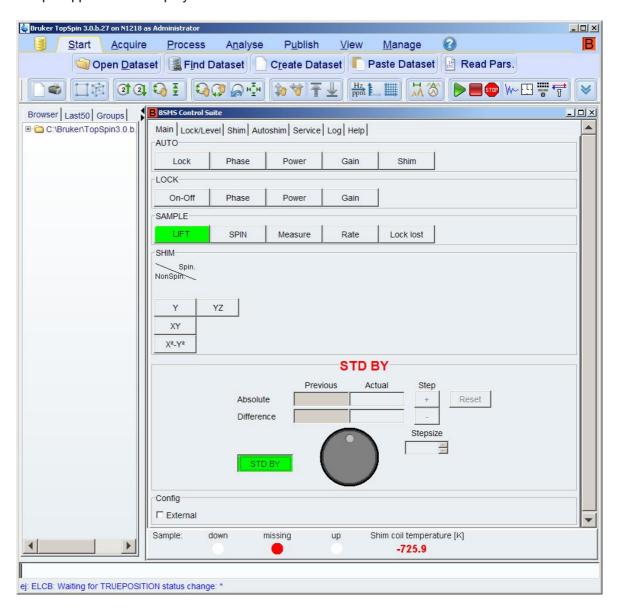

This can be seen on the panel by the "Sample missing" status.

T02813\_00\_02 Page 36 of 64

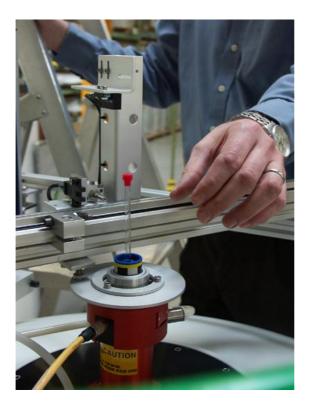

The sample floats on the air flow and can now be removed.

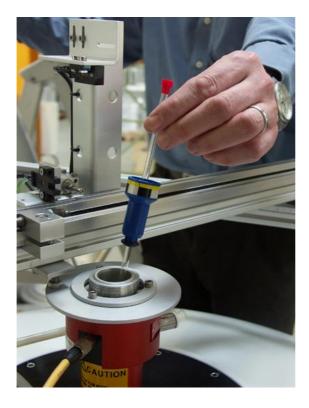

Remove the sample.

T02813\_00\_02 Page 37 of 64

#### (2) Switching Liftoff

This is carried out by entering <ij> (inject) into the TopSpin command line, or by using LIFT button on the Soft Panel or keyboard.

## 2.4 Enable/Disable Automatic Inject

When Automatic Inject is activated, SampleMail will automatically insert the Sample into the Magnet, once it is loaded into the loading compartment and the loading compartment is closed. (See Chapter 2.2)

Go into TopSpin and enter <ha> in the command line.

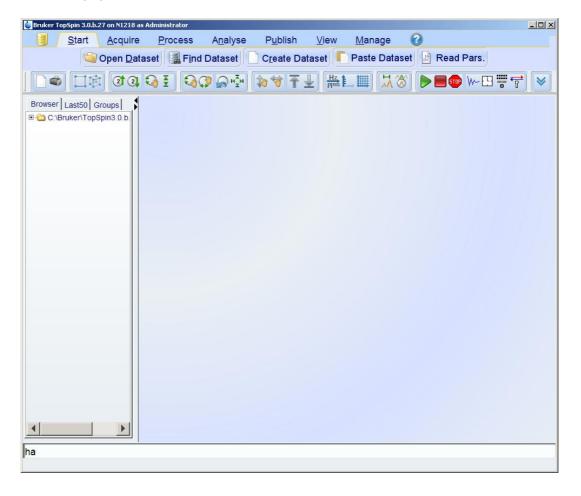

T02813\_00\_02 Page 38 of 64

#### (3) Starting up the BSMS Service Web

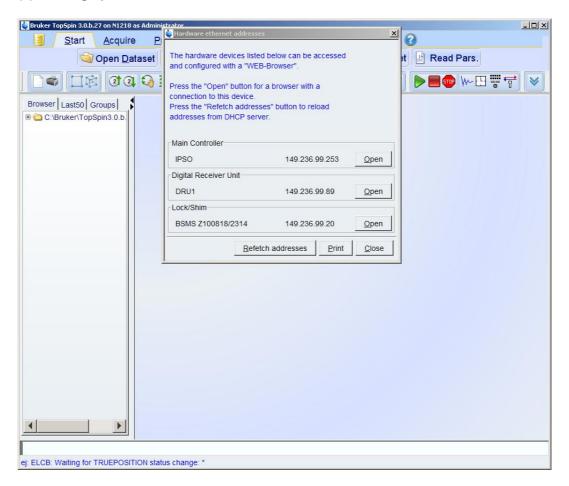

Click on <open> next to "Lock/Shim" in the menu.

T02813\_00\_02 Page 39 of 64

#### (4) BSMS Service Web menu

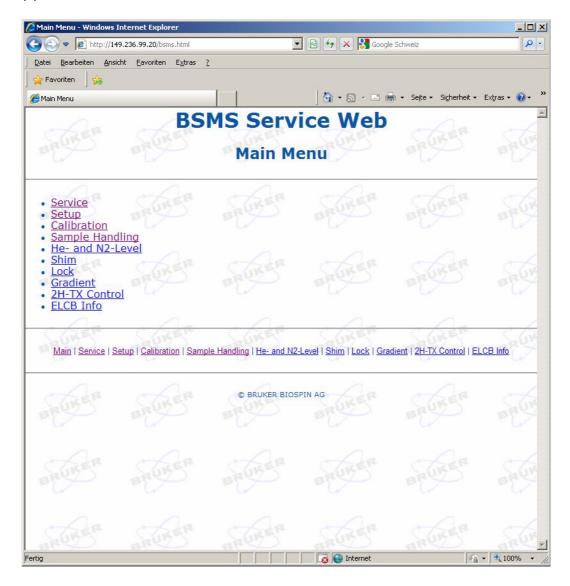

Select the <Sample Handling> hyperlink.

T02813\_00\_02 Page 40 of 64

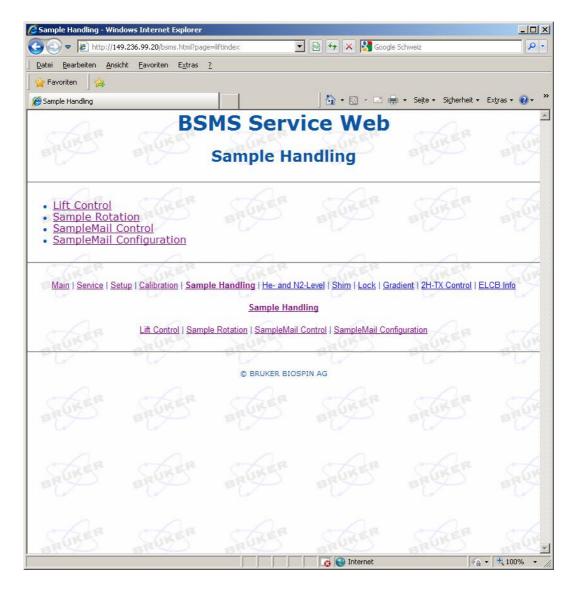

Select the < SampleMail Control> hyperlink.

T02813\_00\_02 Page 41 of 64

#### (5) Setting up the configuration

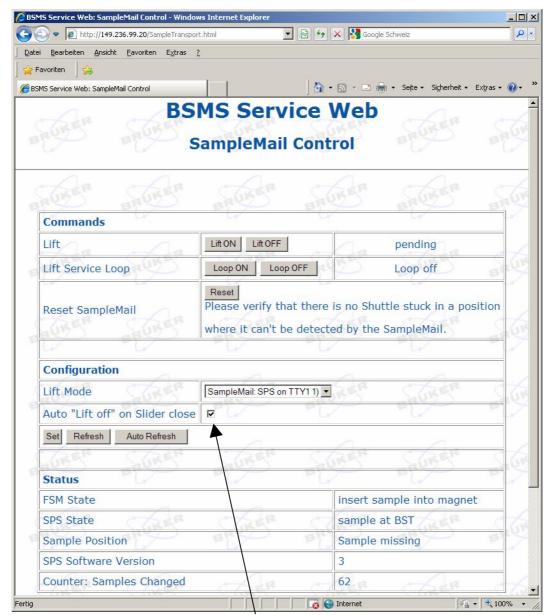

Check the box next to Auto "Lift off" on Slider close to enable the automatic inject.

## 2.5 Switching between Sample Mail active/inactive

#### (1) Sample check

First check that there is no sample in the magnet centre (status lamp on the Soft Panel).

T02813\_00\_02 Page 42 of 64

#### (2) Sample check

Go into TopSpin and enter <ha> in the command line.

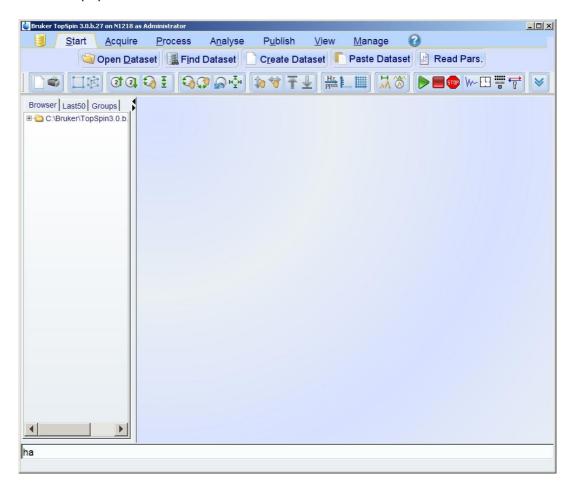

T02813\_00\_02 Page 43 of 64

#### (3) Starting up the BSMS Service Web

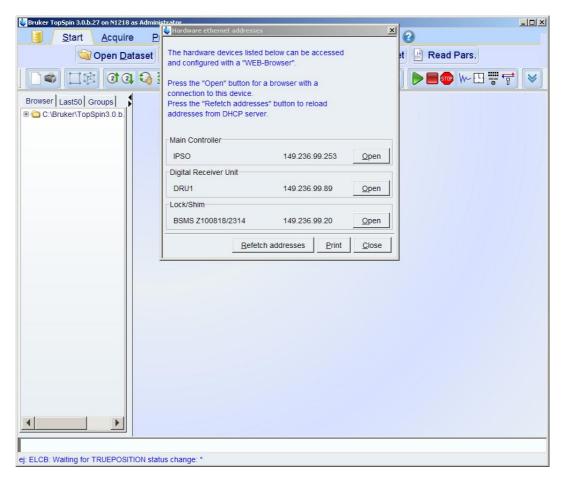

Click on <open> next to "Lock/Shim" in the menu.

T02813\_00\_02 Page 44 of 64

#### (4) BSMS Service Web menu

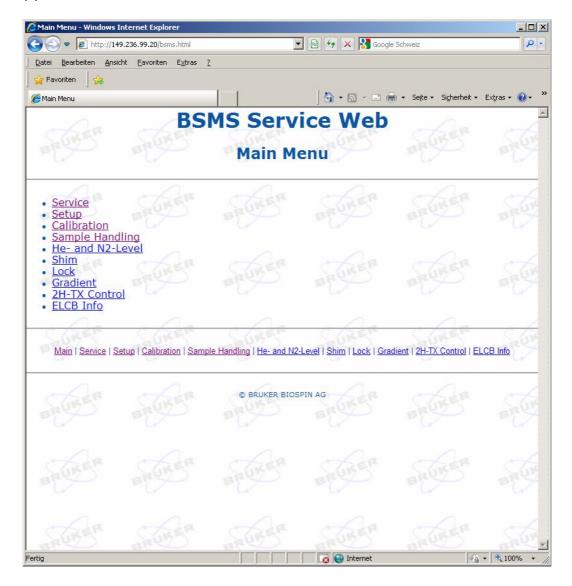

Select the <Sample Handling> hyperlink.

T02813\_00\_02 Page 45 of 64

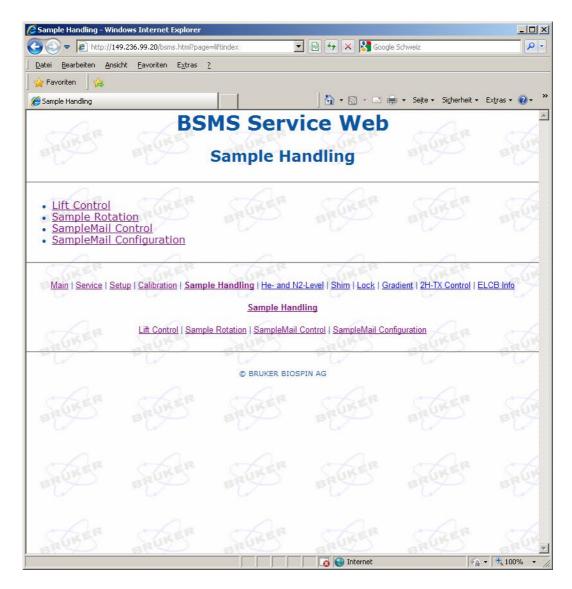

Select the < SampleMail Control> hyperlink.

T02813\_00\_02 Page 46 of 64

#### (5) Setting up the configuration

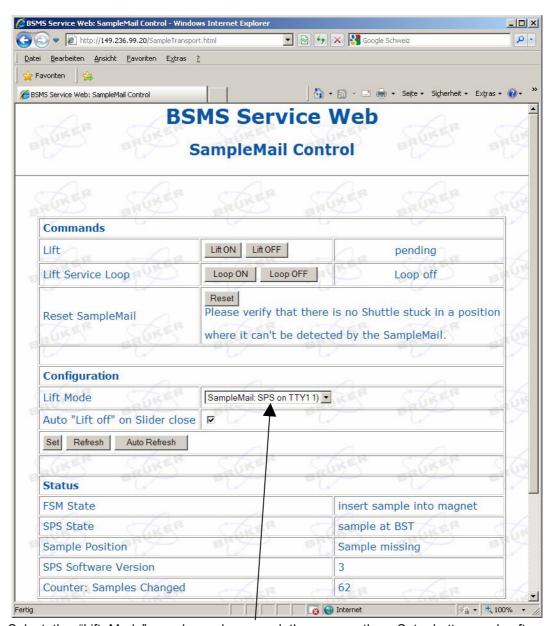

Select the "Lift Mode" as shown here, and then press the <Set> button and, after pressing <Refresh>, check whether the Lift Mode has been accepted as desired.

T02813\_00\_02 Page 47 of 64

#### (6) Settings on the hardware

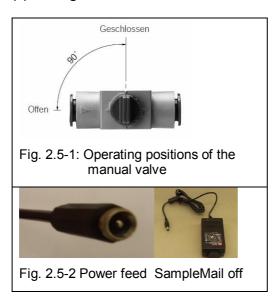

Switch off the air supply to the Sample Mail (closed position), and the electricity supply should also be disconnected.

#### (7) Checking the position of the transport tube

The transport tube must not protrude above the BST, but must be pushed back into the Sample Mail housing by hand, as shown in the sequence of illustrations.

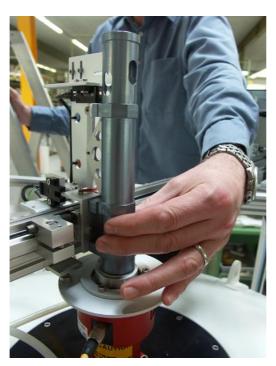

T02813\_00\_02 Page 48 of 64

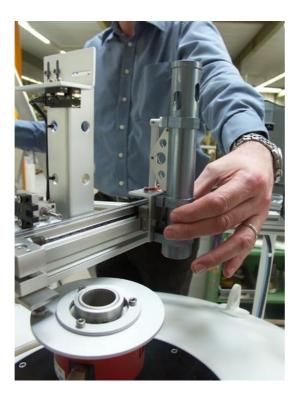

Push the guide tube away from the BST. Always hold the tube close to the linear guide.

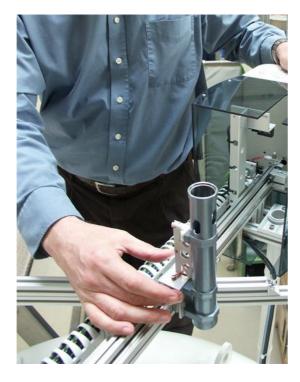

In the direction of the SampleMail housing

T02813\_00\_02 Page 49 of 64

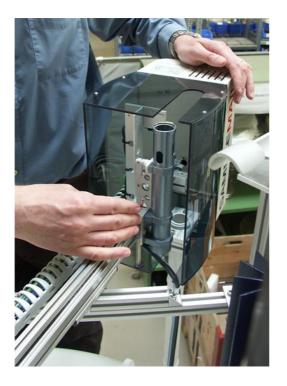

Push the tube completely inwards into the housing

#### 2.6 Procedure in case of faults and maintenance work

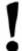

If manual work is to be carried out on the SampleMail in order to correct faults or for planned maintenance work, it is *essential* that all power must be removed from the SampleMail in order to minimise the risk of an accident. Please refer to Chapter 2.9.1 "Operating elements for the supply of energy"

# 2.7 Troubleshooting

| Cause of the fault          | Fault appears repeatedly                      | Fault correction                                         |
|-----------------------------|-----------------------------------------------|----------------------------------------------------------|
| Sample jams<br>mechanically | Check the adjustment with the adjustment ring | Readjust where necessary according to Installation Guide |
|                             | Check to O-ring                               | Replace the O-ring according to Chapter 3.2.1            |
|                             | Check the lubrication of                      | Renew the lubrication                                    |
|                             | the linear axis Look for general soiling      | according to Chapter 3.2.2 Clean as described in         |
|                             |                                               | Chapter 0                                                |

T02813\_00\_02 Page 50 of 64

# 2.8 Spinners that can be used

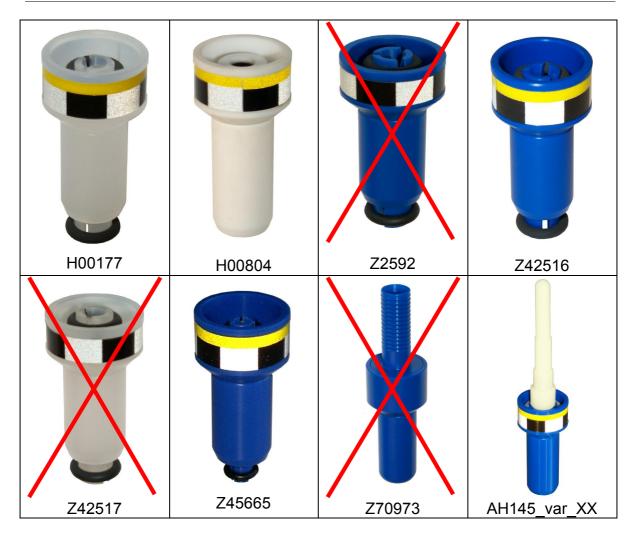

The models without the yellow reflector foil are crossed out and are not compatible with SampleMail.

All the other models shown here are approved for the use with SampleMail.

T02813\_00\_02 Page 51 of 64

# 2.9 Description of the operating elements and their use in all operating modes

#### 2.9.1 Operating elements for the supply of energy

The SampleMail must always be free of voltage and pressure when carrying out work as a result of incorrect functioning of the unit and for maintenance and cleaning work. This takes place as follows:

- 1). Close the manual shut-off valve [Fig. 2.9-2]
- 2). Unplug the 24 VDC mains plug [Fig. 2.9-4]

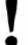

#### Warning:

The SampleMail is only completely disconnected from sources of energy by means of hardware if the *lift air hose* is also disconnected.

Explanation: If there is a sample in the BST or the SampleMail, this can still move in the vertical direction, but not in the horizontal direction, even after the closing of the manual shut-off valve [Fig. 2.9-2] and the unplugging of the 24 VDC mains plug [Fig. 2.9-4].

This is due to the fact that the lift air is controlled by a proportional valve in the BSMS / PNK. It is the same valve that is used in the BST mode without SampleMail.

If it is necessary to deactivate the lift air by hardware, the gas line must be interrupted by disconnecting a plugged connection.

The corresponding connectors can be seen in the third row of the table in "Fig. 1.4-2: Input connections".

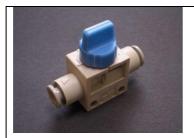

Fig. 2.9-1 Manual shut-off valve SampleMail on

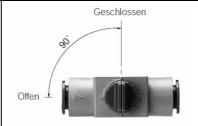

Fig. 2.9-2: Manual shut-off valve SampleMail off

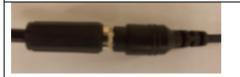

Fig. 2.9-3 Power feed, SampleMail on

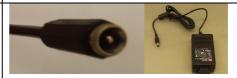

Fig. 2.9-4 Power feed, SampleMail off

T02813\_00\_02 Page 52 of 64

## 2.9.2 Operating element for the infeed and removal of NMR samples

#### 2.9.2.1 Removal of samples (eject)

| Sample being measured                                                   | Eject sample                                                         | Sample ready for removal                                                      |
|-------------------------------------------------------------------------|----------------------------------------------------------------------|-------------------------------------------------------------------------------|
|                                                                         | mes +                                                                | muss                                                                          |
| Status display red                                                      | Status display blinks red / green (blinking red = operational fault) | Status display green                                                          |
|                                                                         | Photo of keyboard button / PC button                                 |                                                                               |
| Hand slider position is closed, no sample in the hand slider receptacle | Type "ej" in the TopSpin command line                                | Hand slider position is closed, with the sample in the hand slider receptacle |

| Open the hand slider                                                                                                    | Remove the sample                                                                                                    |  |
|----------------------------------------------------------------------------------------------------|----------------------------------------------------------------------------------------------------|--|
| TEST IN STATE OF THE STATE OF THE STATE OF T | - February Constitution of the Constitution of the Constitution of |  |
| Status display green                                                                                                    | Status display green                                                                                                    |  |
|                                                                                                    |                                                                                                    |  |
| Carefully push the hand slider to the lower guide stop (do not allow to fall!)                                                                                                    | When removing the sample, ensure that the sample glass does not collide with the hand slider unit (danger of breakage!)                                                                                                    |  |

T02813\_00\_02 Page 53 of 64

#### 2.9.2.2 Infeed of samples (inject)

| Feed in the sample                                                                                                    | Close the hand slider                                                                       | Start the lift                                                                                                    |
|----------------------------------------------------------------------------------------------------|---------------------------------------------------------------------------------------------|----------------------------------------------------------------------------------------------------|
| 1.58                                                                                                    | 100 mg                                                                                      | wes +                                                                                                    |
| Status display green                                                                                                    | Status display green                                                                        | Status display blinking red /                                                                                                    |
|                                                                                                    |                                                                                             | green (blinking red = operational fault)                                                                                                    |
|                                                                                                    |                                                                                             |                                                                                                    |
| When feeding in the sample, ensure that that the sample glass does not collide with the hand slider unit (danger of breakage!) | Carefully push the hand slider to the upper guide stop (do not impact the stop with force!) | There are two operating modes: It can be selected whether the lift should be started simply by the closing of the hand slider or through typing "ij" in the TopSpin command line. |

T02813\_00\_02 Page 54 of 64

#### 2.10 Explanation of the safety-related symbols on the unit

#### 2.10.1 Warning of hazard areas

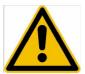

The operator himself must ensure that all the necessary safety precautions are taken for every NMR experiment in which substances are used that could represent a chemical and radioactive hazard or that are easily flammable.

In the case of the unit becoming contaminated with hazardous substances, the operator must deal with this individually. Depending on the circumstances, this could lead to consequential damage to persons and machine components.

As it is not possible for BRUKER to draw up decontamination rules for all hazardous substances - and their combinations – that the operator could use in NMR experiments, we simply refer you to a standard cleaning procedure (see Chapter 3.1). This cleaning procedure is intended to protect the machine components and the health of the operating personnel.

If a different cleaning procedure is preferred, the operator must obtain information from BRUKER about possible consequent damage to the components of the unit.

In the case of manual interventions that are not foreseen in normal operation according to the operating instructions (see Chapter 2 "Operating instructions")], it must be ensured in advance that the SampleMail

- 1). is free from voltage (see Fig. 2.9-4)
- 2). cannot be affected by any pressurised gas (see Chapter 2.9.1 "Operating elements for the supply of energy")

#### 2.10.2 Warning of biological hazard

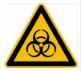

The SampleMail itself generates no direct biological hazard.

Real danger can arise, however from substances whose hazardous biological content could endanger the operating personnel or other living beings through damage to its protective enclosure (for example, the breakage of a sealed sample glass).

As is the case for the manual handling of biologically dangerous substances, no 100% guarantee against damage to the protective enclosure of these substances can be provided for their automatic handling.

The operator himself must ensure that that all the necessary safety precautions are taken for every NMR experiment in which biologically hazardous substances are used.

In the case of the unit becoming contaminated with biologically hazardous substances, the operator must deal with this individually. Depending on the circumstances, this could lead to consequential damage to persons and machine components.

As it is not possible for BRUKER to draw up decontamination rules for all biologically hazardous materials that could be used in NMR experiments, , wird auf

T02813\_00\_02 Page 55 of 64

we simply refer you to a standard cleaning procedure (see Chapter3.1). This cleaning procedure is intended to protect the machine components and the health of the operating personnel.

If a different cleaning procedure is preferred, the operator must obtain information from BRUKER about possible consequent damage to the components of the unit.

In the case of manual interventions that are not foreseen in normal operation according to the operating instructions (see Chapter 2 "Operating instructions")], it must be ensured in advance that the SampleMail

- 1). is free from voltage (see Fig. 2.9-4)
- 2). cannot be affected by any pressurised gas (see Chapter 2.9.1 "Operating elements for the supply of energy")

#### 2.11 Procurement of consumables and operating material

In order to guarantee trouble-free operation, only original sample tubes from BRUKER should be used with a maximum length of 8".

Only use original SB spinners / SB shuttles from BRUKER with *yellow reflector foil* that are compatible with SampleMail (see Chapter 2.8)

T02813\_00\_02 Page 56 of 64

# 3 Maintenance

In all the activities described in Chapter 3, is must *first* be ensured that the SampleMail has no electricity and is free from pressure. Please refer to Chapter 2.9.1 "Operating elements for the supply of energy"

#### 3.1 Instructions for cleaning and decontamination

During the development of the SampleMail, great value was placed on the greatest possible use of chemical resistant materials.

However, components such as optical sensors, for example, should not come into contact with aggressive materials such as acetone.

For the removal of soiling of any kind, we generally recommend the use of alcohol as a cleaning agent. Most soiling can thereby be removed using lint-free cloths.

If other cleaning agents are required, please check with BRUKER first.

#### 3.1.1 Cleaning optical sensors

Special care is recommended when cleaning optical sensors:

In the case of soiling and the subsequent incorrect functioning of the unit, the lenses of *optical sensors* should first only be cleaned with a dry, lint-free cloth. If this does correct the malfunction, the lenses can be gently rubbed with a lint-free cloth lightly impregnated with water.

In order to ensure that there are no negative effects on the geometrically accurate alignment of the sensors, cleaning work should only be carried out with an absolutely minimal use of force.

T02813\_00\_02 Page 57 of 64

#### 3.1.2 Cleaning of actuators

Special care is called for when carrying out cleaning work on the *linear axis unit* (Fig. 3.1-1: Linear axis unit):

If the lubricant film is damaged, it must be immediately relubricated (see also Chapter 3.2.2: Lubricating the liner axis unit)

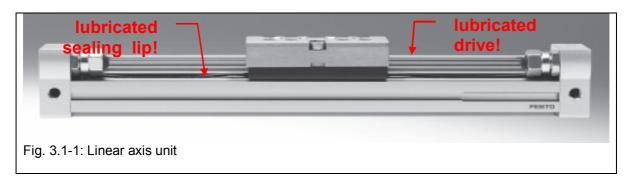

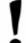

# Do not use the TRANSFER SLIDER TUBE to manually pull or push the TRANSFER SLIDER

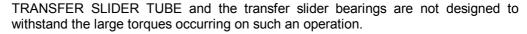

Push or pull at the transfer slider bearing only.

#### 3.1.3 Decontamination

In the case of accidents involving hazardous materials, BRUKER is not able to prescribe any all-encompassing and binding instructions for effective decontamination procedures. The operator himself is obliged to take all the necessary protective measures to protect his staff and the unit components from damage. In this respect, please refer to Chapter 2.10 (Explanation of the safety-related symbols on the unit)

T02813\_00\_02 Page 58 of 64

## 3.2 Preventative maintenance requirements

#### 3.2.1 Changing the O-ring on the TRANSFER SLIDER TUBE

The O-ring (P/N 1801211) must be preventatively replaced *every 6 months*. This is done by hand, and no tools are necessary for this. Please refer to Fig. 3.2-1: O-ring maintenance

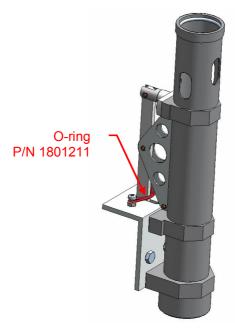

Fig. 3.2-1: O-ring maintenance

T02813\_00\_02 Page 59 of 64

#### 3.2.2 Lubricating the liner axis unit

Wherever possible, maintenance-free actuators (pneumatic cylinders and valves) have been used in the SampleMail. Nevertheless, the linear axis unit has a *sealing lip and a swallowtail guide that must both be re-lubricated* every 3 years or after 30,000 sample changes, whichever occurs first. (See Fig. 3.2-2: Lubrication points on the linear axis unit).

If the carriage moves irregularly on the linear axis or if audible vibrations occur, lubrication should be carried out immediately, regardless of the prescribed lubrication interval.

Only the special grease delivered with the unit should be used for this lubrication!!! (See Fig. 3.2-3: Special grease.)

> Other lubricants could cause damage to the linear axis unit! In doing this, a thin film of lubricant must be applied to the surfaces shown in Fig. 3.2-4, overt the complete stroke length of the linear axis unit carriage. This is best carried out by hand, or using a soft, lint-free tool.

When moving the linear axis unit, please note:

Push or pull on the transfer slider bearing only.

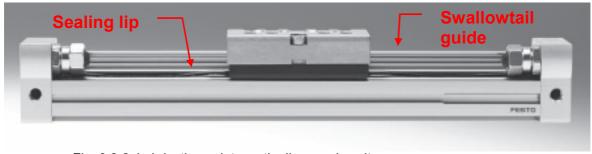

Fig. 3.2-2: Lubrication points on the linear axis unit

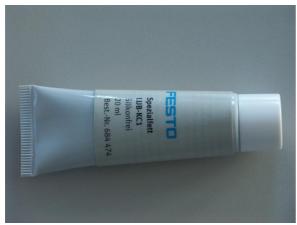

Fig. 3.2-3: Special grease

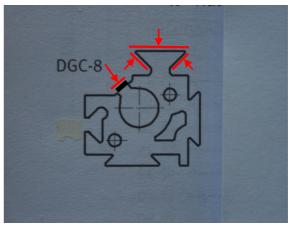

Fig. 3.2-4: Surfaces to be lubricated

T02813\_00\_02 Page 60 of 64

# 4 Appendix

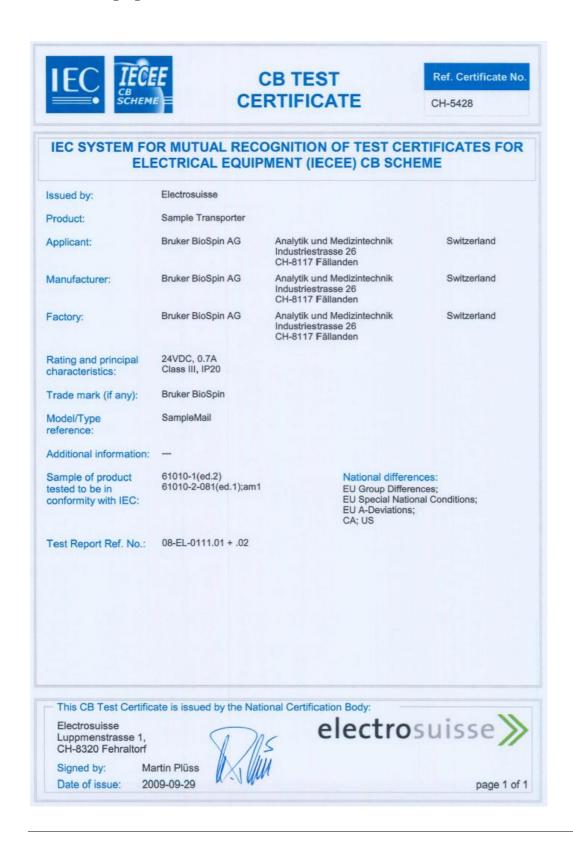

T02813\_00\_02 Page 61 of 64

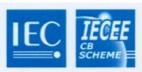

#### **EMC**

CERTIFICATE NUMBER

CH-5429

#### IEC SYSTEM FOR MUTUAL RECOGNITION OF **TEST CERTIFICATES FOR ELECTRICAL EQUIPMENT (IECEE)**

**CB EMC TEST CERTIFICATE** 

Issued by:

Electrosuisse

Product:

Sample Transporter

Applicant:

Bruker BioSpin AG

Analytik und Medizintechnik Industriestrasse 26

Switzerland

CH-8117 Fällanden Analytik und Medizintechnik

Switzerland

Bruker BioSpin AG Manufacturer:

Industriestrasse 26 CH-8117 Fällanden

Bruker BioSpin AG Factory:

Analytik und Medizintechnik Industriestrasse 26 CH-8117 Fällanden

Switzerland

Rating and principal

24VDC, 0.7A Class III, IP20

characteristics: Trade mark (if any):

Bruker BioSpin

Model/Type reference:

SampleMail

Additional information: Additional standard tested: FCC CFR47 part 15, Release 08-10-07, Class B

Sample of the product 61000-3-2(ed.3);am1;am2 was tested and found

61000-3-3(ed.2)

61000-6-2(ed.2)

61000-6-3(ed.2) 61326-1(ed.1)

Comments:

to be in conformity with IEC:

08-EL-0111.10

Martin Plüss

As shown in the Test Report Ref. No. which forms a part of this

certificate

This CB Test Certificate is issued by the National Certification Body:

Electrosuisse Luppmenstrasse 1, CH-8320 Fehraltorf

Signed by:

electrosuisse >>

page 1 of 1

Date of issue: 2009-09-29

Page 62 of 64 T02813 00 02

T02813\_00\_02 Page 63 of 64

# Bruker BioSpin your solution partner

Bruker BioSpin provides a world class, market-leading range of analysis solutions for your life and materials science needs

Bruker BioSpin Group

info@bruker-biospin.com www.bruker-biospin.com